# **Preparing to Use Natural Connection**

This chapter describes the tasks that must be accomplished to allow download and upload.

- [Displaying Work File and Printer Settings](#page-0-0)
- [Defining Work Files and Printers](#page-0-1)
- [Activating the PC Connection](#page-1-0)
- [Deactivating the PC Connection](#page-1-1)

In order to download and upload data, a work file must be designated as a PC file.

To download reports, a printer must be designated as a PC printer.

## <span id="page-0-0"></span>**Displaying Work File and Printer Settings**

To display your current work file and printer settings, enter the Natural system command SYSFILE at the NEXT prompt. This invokes the SYSTP utility and a screen similar to the following appears:

```
11:07:18 ***** NATURAL SYSTP UTILITY ***** 2005-06-16
User SAG - Work File Information - TID DAEFTCI7
 M No. Type Name Recfm Lrecl Blksz Status 
- 1 COMPLETE CMWKF01 VB 4628 Available for Input/Output 
   2 COMPLETE CMWKF02 VB 4628 Available for Input/Output 
   3 COMPLETE CMWKF03 VB 4628 Available for Input/Output 
   4 COMPLETE CMWKF04 VB 4628 Available for Input/Output 
   5 PC VB 4628 Available for Input/Output 
   6 PC VB 4628 Available for Input/Output 
   7 PC VB 4628 Available for Input/Output 
   Top of List 
Command ===> 
Enter-PF1---PF2---PF3---PF4---PF5---PF6---PF7---PF8---PF9---PF10--PF11--PF12---
Cont Help Menu Exit Sel Pos -- - + ++ Print Work Canc
```
<span id="page-0-1"></span>The standard PC files are work files 5, 6 and 7 as shown in the example above. For more information, see *SYSTP Utility* in the *Utilities* documentation.

## **Defining Work Files and Printers**

You can define work files and printers statically in your Natural parameter module, or dynamically when invoking Natural:

#### **Work Files**

Use the NTWORK macro or WORK parameter for work file definitions.

**Printers**

Use the NTPRINT macro or PRINT parameter for printer definitions.

For detailed information on these macros and parameters, see the *Parameter Reference*.

Remember, however, that the download and upload modules provided by Natural Connection use work file 7. For further information on transferring Natural objects, see *Data Transfer* which is part of the *Terminal Emulation* section of the Entire Connection documentation.

# <span id="page-1-0"></span>**Activating the PC Connection**

To upload and download data to/from a PC, the PC connection must be active. You activate the PC connection from the mainframe.

#### **To activate the PC connection**

● Use the Natural terminal command  $\epsilon$ +.

Or: Invoke Natural with the dynamic parameter PC=ON.

Or:

Use the SET CONTROL '+' statement in a Natural program.

With the terminal command  $*$ , you can also set an additional option:

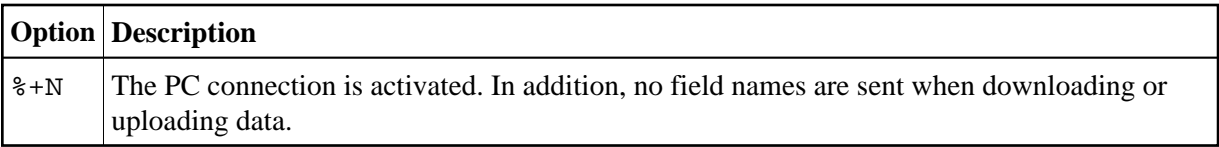

If you attempt to upload or download data without the PC connection being activated, a message appears indicating that the PC connection is not active.

If you enter %+ and the PC connection is already active, a message appears indicating that the PC connection is already active.

# <span id="page-1-1"></span>**Deactivating the PC Connection**

**To deactivate the PC connection** 

• Use the Natural terminal command  $\epsilon$ -.

Or: Use the SET CONTROL '-' statement in a Natural program.